## www.kit-boitier-ethanol.fr ©*Copyrights 00051681*

## Manuel d'installation.

Installer son kit E85 FLEXYFUEL

Réglages par PC via port USB

## **Respecter la polarité (positif/ négatif)**

**Les Fiches ne sont pas branchées, il faut donc les brancher selon la polarité d'origine de votre véhicule.**

Manuel en 5 étapes détaillées ci-dessous (les temps indiqués ne prennent pas en compte l'accessibilité aux injecteurs)

Étape 1/vérifier la polarité de vos injecteurs (5 min)

Étape 2/Brancher les connecteurs fournis avec le kit dans la même polarité que votre véhicule (10min)

Étape 3/Brancher le kit à vos connecteurs d'origines (5min)

Étape 4/Brancher la masse et fixer la sonde de température avec le riselant fournis (5min)

Étape 5/Brancher l'alimentation du boitier à un + permanent (5 min)

Annexe 1 / Réglages via ordinateur

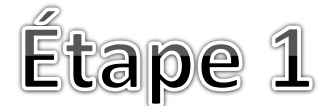

1/Localiser vos injecteurs

2/*Avec un multimètre* vérifier la polarité de vos injecteurs (+/ -),

avant tout montage, réglez votre multimètre sur volt. Placez l'électrode noire contre la borne - de la batterie et placez l'autre électrode contre l'embout du connecteur d'injecteur. Mettre le contact sans faire tourner le moteur. Si votre polarité est normale vous devriez lire sur votre multimètre une valeur proche de 12V. Certains véhicules peuvent ne pas donner de valeur tant que le moteur est éteint. Certains véhicules peuvent connaitre une inversion de polarité une fois le moteur démarré (très rare).

2 bis/ sans multimètres la couleur du connecteur ce répétant sur chaque injecteur e Exemple sur 4 cylindres :

Vous avez les combinaisons de couleur suivante : jaune/vert sur le premier cylindre puis jaune/bleu puis jaune/rouge et enfin jaune/violet

Votre + sera forcément le fils de couleur jaune.

*Si votre polarité est inversée, vous devriez n'avoir aucune valeur (ou inférieure à 5 volts).Une fois que vous savez de quels côtés est le + 12 V vous pouvez passer au branchement de vos fiches de connecteurs en fonction de la* 

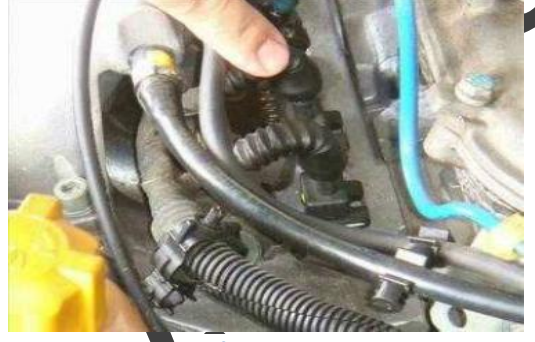

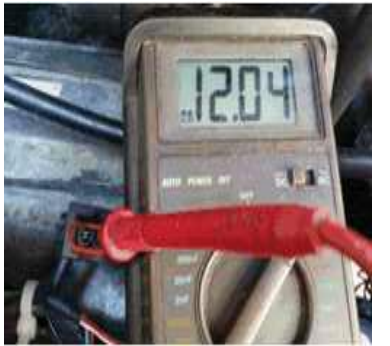

**Vérifier la polarité**

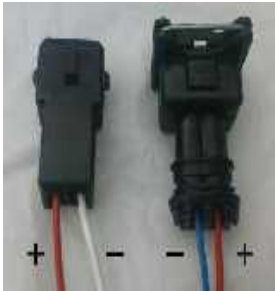

**Vous connaissez ainsi la polarité de votre véhicule Localiser vos injecteurs** 

**Enfin certains véhicules (Nissan qashqai) ne donnent aucune valeur ainsi basez-vous sur le code couleur des fils (étape 2 bis)**

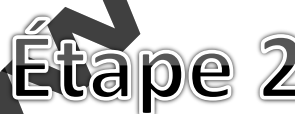

ancher les connecteurs du kit dans la polarité du véhicule  $\overline{s}$  fils rouges fournis avec le kit sont toujours les + -les fils sortant du kit peuvent êtres vert ou gris ou blanc, Leurs couleurs importent peu, ce sont toujours des –

-les fiches males ne vont que dans les connecteurs male (celui qui entre dans l'autre

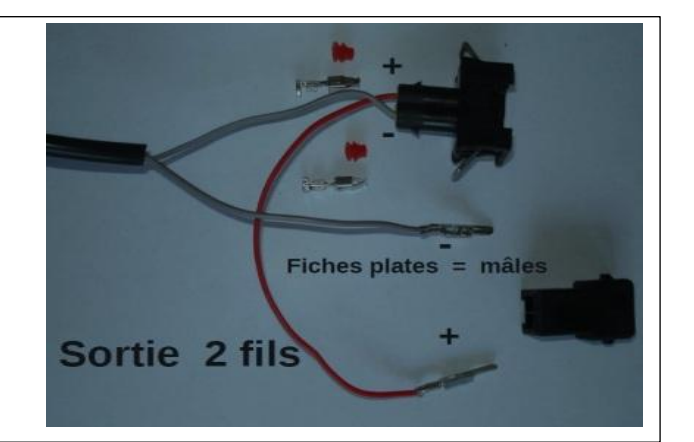

P

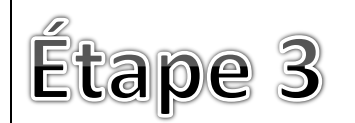

1/Démonter le faisceau d'injection d'origine, ils sont généralement sécurisés par une agrafe bloquante.

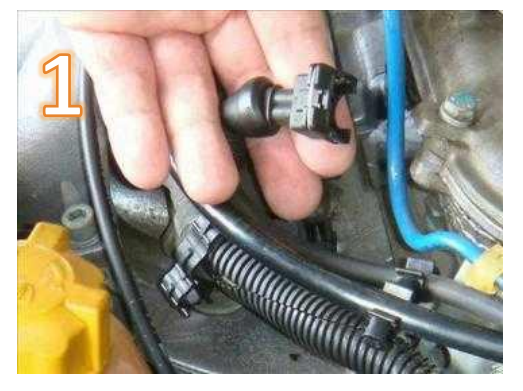

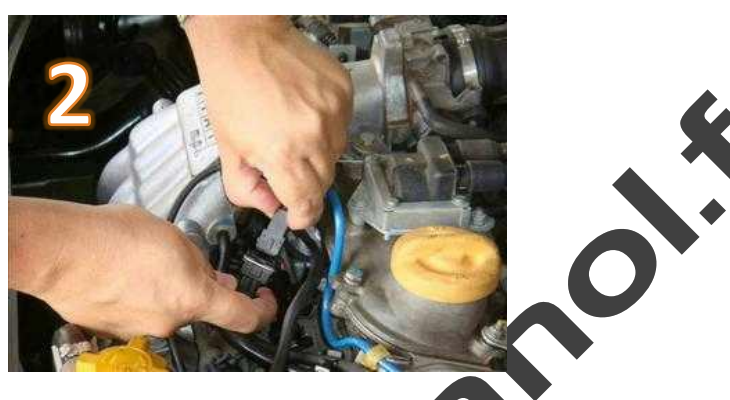

2/ brancher tous les connecteurs des injecteurs aux connecteurs d'origines du kit éthanol *l'ordre n'est pas important.*

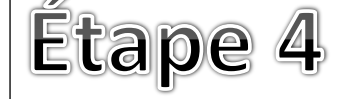

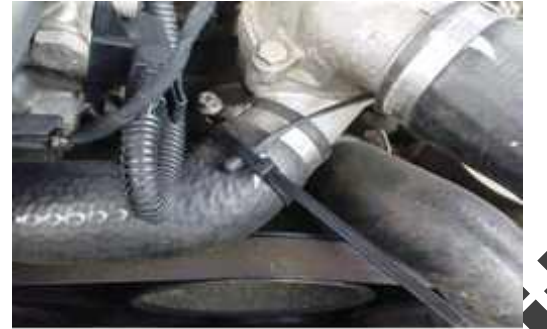

Fixer et sécuriser la sonde de température. Utilisez un collier riselant pour attacher la sonde de température ou vous souhaitez, généralement nous choisissons la durite de sortie d'eau du radiat

A ce stade de l'installation vous aurez un certain nombre de fils et faisceaux autour de votre bloc moteur, attachez-les de façon à ne pas gêner le bon fonctionnement

Reliez le fil noir de masse à la borne négative de la batterie ou tous endroits Faisant office de masse.

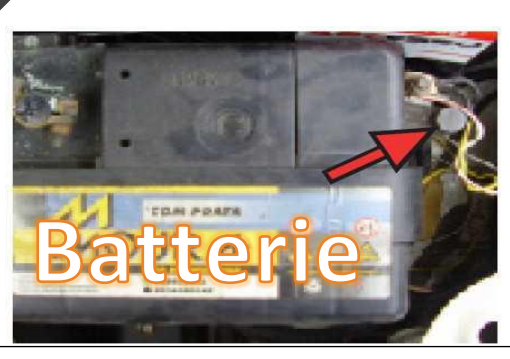

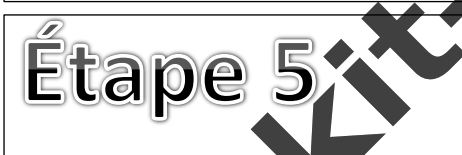

- Connecter le fil rouge d'alimentation sur un + 12 V permanent. Les +12V permanents doivent être alimentés pendant le démarrage moteur. Côté entrant du +12 V pour rester alimenté même en cas de défaillance du fusible

du moteur...

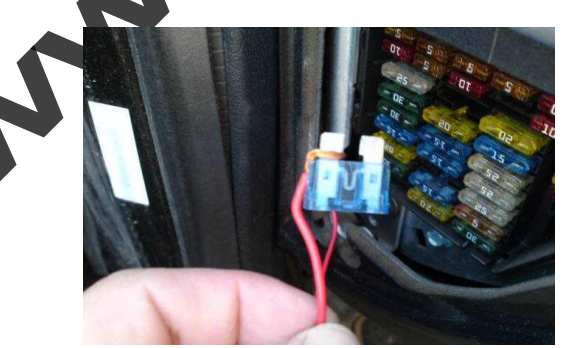

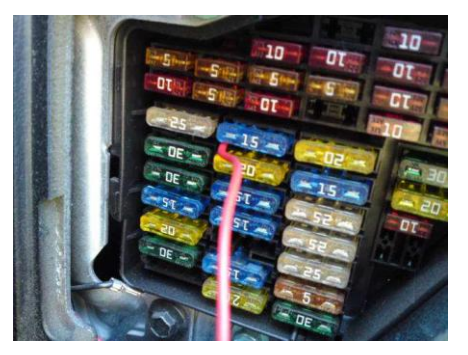

Votre véhicule est maintenant équipé pour rouler au bio éthanol

Si vous rencontrez la moindre difficulté, veuillez consulter la rubrique « FAQ » (foires aux questions) sur notre sit[e www.kit-boitier-ethanol.fr](http://www.kit-boitier-ethanol.fr/)

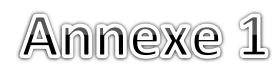

## **Prise en main du logiciel**

1/Télécharger le logiciel (un email comportant un lien vous a été automatiquement adressé)

Vous pouvez le télécharger directement en vous connectant sur votre compte depuis notre site.

2/Ouvrir le logiciel et l'installé sur votre ordinateur en suivant les indications à l'écran. (Vous pouvez voir apparaitre un message d'alerte, car le logiciel n'est pas reconnu par votre Windows, ignorer ce message et cliquer sur continuer)

3/ cette fenêtre apparait : Fichier Flexyfuel - B Choisir la langue **KIND** Réglage 1 Réglage 2 Réglage 3 Réglage du signal moteur Réglage du signal moteur par rapport au nombre de tours/mn (Tm/mn) Démarrage à Froid Phase 1 Démarrage à Froid Phase 2  $\Box$  $0\%$  $0%$ Sauvegarde des réglages Pourcentage sauvegardé Temps de sauvegarde 0 sec Temps d'activation de la phase 2 (max. 255 sec).  $\overline{0}$ Temps d'activation du Démarrage à froid:  $0<sub>sec</sub>$ Temps d'activation du démarrage à froid (max 10 sec):  $\overline{0}$ Température enregistré pour la désactivation du démarrage à froid (°C): 35 °C Ū Vous pouvez lire en 35 °C direct les informations Lecture des données de votre moteur Aucune données Mode d'opération Température moteur (°C) Aucune données Lecture de l'appareil Sauvegarder dans Efface Lecture des données Communication ports: • Aucun Communication speed: 19200 Baud En cliquant sur ces éléments, Sélectionner le port USB où vous verrez vous avez branché le boitier apparaitre les réglages Les barres se remplisse en possibles jaunes et indiques les valeurs en en temps réel $\Box$  $10.2$  $0.35$ Sauvegarde des réglages Pourcentage sauvegardé Sauvegarde selection tours par munute du moteur 000 Activation selon tours par minute du moteur 000 4/Réglages des paramèt  **ALLIEZ VOTRE MOTEUR ET RELIEZ LE KIT A L'ORDINATEUR VIA LA PRISE USB Appuyez sur "lecture de l'appareil" pour connaitre en temps réel les données motrices** *Voici les réglages de base pour ensuite les affiner suivant vos besoins Réglage du signal moteur:* **10% - 15%** *Réglage du signal moteur par rapport au nombre de tours/mn RPM :* **15% - 20% rpm: 3000 - 3500** *Démarrage à froid phase 1:* **450% - 500% / seconde : 1 à 2** *Démarrage à froid phase 2:* **125% - 200% / seconde : 75 à 200** *Température enregistrée pour désactiver le démarrage :* **25 à 35** *Temps d'activation du démarrage à froid / en seconde :* **1 - 3** - *Réglage du signal moteur:* Mélange du carburant pour régler le mode de fonctionnement normal - *Réglage du signal moteur par rapport au nombre de tours/mn RPM*: Mélange du carburant plus élevé pour assurer un mélange à haut régime (il est saire de spécifier une valeur à «l'activation rpm". Le réglage du signal de base en fonction de rpm peut être le même que réglage du signal de base) *Démarrage à froid Phase 1: A*juste le mélange du carburant et du temps à l'allumage. Cela garantit un démarrage même à des très basses températures. Démarrage à froid Phase 2: Ajuste le mélange du carburant une fois le moteur démarré (jusqu'à ce qui atteigne la température indiquée) Cette activation permet de démarrer le moteur sans la fonction démarrage à froid. Vous devez attendre (clé de contact en position ON ou II), le temps d'ajustement du décalage pour actionner la fonction de démarrage à froid. Si la valeur de décalage de temps est de 0 sec, la fonction de démarrage à froid est toujours activée (température en dessous, ajustez « température enregistrée pour la désactivation du mélange à froid »)

- *Appuyez sur « sauvegarder dans » pour enregistrer les paramètres, ensuite appuyez sur « Lecture de l'appareil" pour vérifier les paramètres enregistrés*

Si vous rencontrez la moindre difficulté, veuillez consulter la rubrique « FAQ » (foires aux questions) sur notre sit[e www.kit-boitier-ethanol.fr](http://www.kit-boitier-ethanol.fr/)